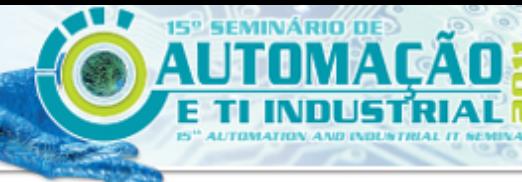

ISSN 2237-0234

**OCIACÃO BRASILEIRO DE METALI RGIA.** MATERIALS E MINERACÍA

# **SISTEMA DE MEDIÇÃO DE TEMPERATURA DOS MANCAIS DOS CILINDROS DE ENCOSTO DO LAMINADOR DA ARCELORMITTAL VEGA**<sup>1</sup>

*Fernando Berti Salvaro<sup>2</sup>*

#### **Resumo**

O objetivo desse trabalho foi desenvolver um sistema de medição de temperatura automatizada, para monitorar a temperatura dos mancais dos cilindros de encosto do laminador de tiras a frio da ArcelorMittal Vega, assim eliminando a medição manual por medidor infravermelho. O protótipo é a integração entre um circuito integrado de medição de temperatura LM35, módulo XBee que por rádio frequência interliga dezesseis módulos de medição através da tecnologia ZigBee. Todos esses sinais serão apresentados e armazenados em um computador.

**Palavras-chave:** ZigBee; Medição; Módulo.

#### **TEMPERATURE MEASURING SYSTEM FOR BEARING OF BACKUP ROLL TANDEM COLD MILL OF THE ARCELORMITTAL VEGA**

#### **Abstract**

The aim of this work is to develop a system of automated temperature measurement, to monitor the bearing temperature of the cylinders back of the cold strip mill at ArcelorMittal Vega, thus eliminating the manual measurement by infrared meter. The work will make the integration of the integrated circuit temperature measurement LM35, XBee module that radio frequencies interconnect sixteen modules measured by the ZigBee technology. All these signs will be displayed and stored on a computer.

**Key words:** ZigBee; Measuring; Module.

<sup>&</sup>lt;sup>1</sup> Contribuição técnica ao 15° Seminário de Automação e TI Industrial, 20 a 22 de setembro de *2011, São Paulo, SP.* 

*<sup>2</sup> Técnico Instrumentação e Automação – ArcelorMittal Vega.* 

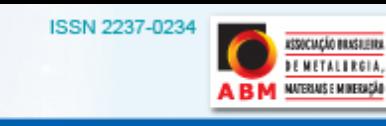

20 a 22 de setembro 2011 - São Paulo - SP

# **1 INTRODUÇÃO**

Cada dia mais se procura diminuir os tempos de paradas em linhas de produção para intervenções que não agregam valor comercial ao produto. A melhor maneira de minimizar esse problema é investir em sistemas de monitoração para que a manutenção e operação façam uma gestão do estado funcionamento dos equipamentos e gerem paradas programadas somente em casos de real necessidade, evitando desperdícios de tempo.

Uma ferramenta muito importante para os inspetores na área de manutenção é a instrumentação, que, com seus aparelhos, podem mensurar temperatura, vibração, folga, entre outras grandezas que indicam a saúde do equipamento.

Como boa parte da instrumentação disponível no mercado é para aplicações genéricas, existem diversos ambientes, empresas e equipamentos que necessitam de instrumentos com características específicas. Os mancais dos cilindros de encosto da linha de laminação a frio da ArcelorMittal Vega são um exemplo, pois é quase impossível instalar um instrumento para monitoração da temperatura dos mancais sem influenciar no tempo de troca dos cilindros ou os instrumentos estarem correndo riscos de serem danificados, gerando custos desnecessários.

Para facilitar o controle da temperatura desses mancais, o trabalho em questão visou integrar um circuito integrado de medição de temperatura a um módulo de transmissão e recepção de rádio frequência onde o mesmo gerenciará os sinais de entrada e enviará o sinal para um receptor. Neste caso, serão interligados 16 sensores a um computador, disponibilizando as informações para as equipes de operação e manutenção.

## **2 MATERIAL E MÉTODOS**

O sistema de medição de temperatura dos mancais dos cilindros de encosto da AMV é constituído por 16 sensores, um receptor conectado a um computador, onde estará rodando e um supervisório programado em *Visual Basic*.

Este projeto foi desenvolvido integrando vários componentes eletrônicos, com uma única finalidade. Todo o tratamento do sinal medido será feito pelo supervisório, deixando à eletrônica quase "burra". Para que isso seja possível é necessário um módulo que conectado na porta USB de um computador gera uma UART comumente conhecida como porta COM que servirá de receptor.

#### **2.1 Sensor**

O sensor é de simples construção, sendo um sensor de temperatura LM35, um par de baterias em série, um transreceptor XBEE da MaxStream.

**SOCIAÇÃO BRASILEIRA DEMETALIRGIA,** NATERIALS E MINERAÇÃO

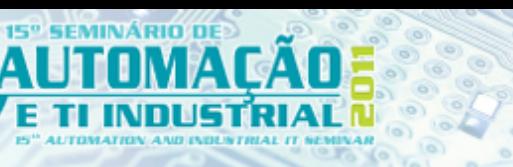

20 a 22 de setembro 2011 - São Paulo - SP

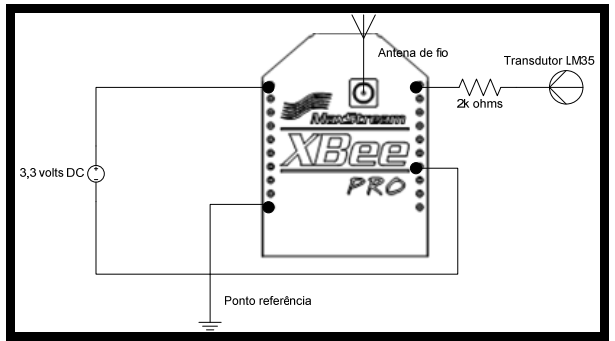

**Figura 1.** Circuito simplificado do módulo do sensor.

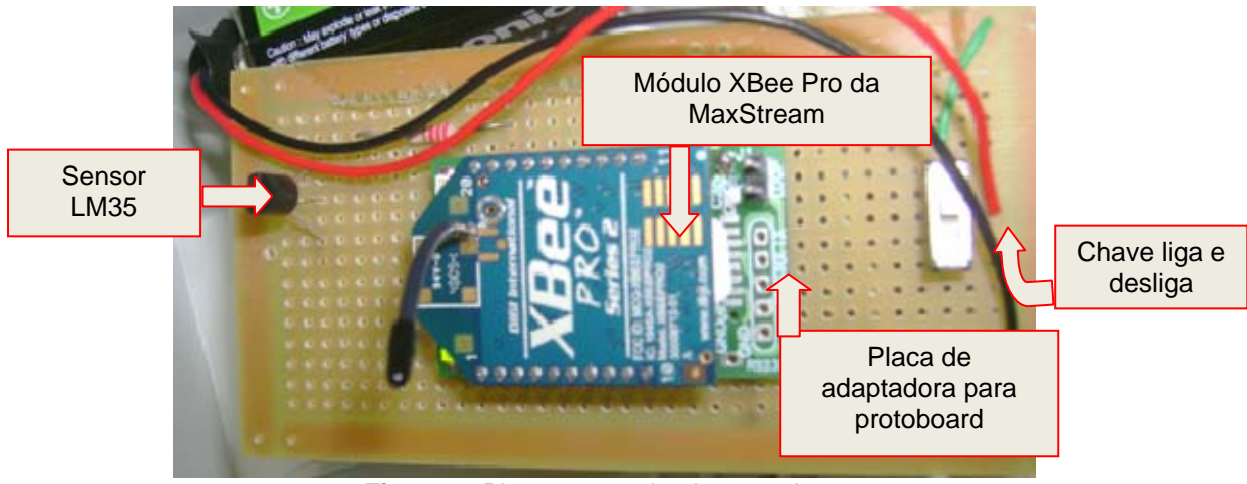

**Figura 2.** Placa com o circuito completo.

Sua fixação será através de uma base magnética de imã permanente. Isso para que a base da carcaça do sensor fique em contato com a estrutura externa do mancal.

A leitura da temperatura será feita através do contato da base da carcaça do sensor<sup>(1)</sup> que está em contato com o LM35, esse componente irá variar a tensão de sua saída em 0,01 V/ $^{\circ}$ C.<sup>(2)</sup>

O sinal de saída do LM35 está conectado na entrada analógica do transreceptor XBee, que ao receber um sinal da base para ler a sua entrada analógica e assim fazer a conversão de analógico para digital e enviando o sinal convertido para o receptor.

A sequência de ações dos sensores irá respeitar o fluxograma da Figura 3.

**ASSOCIAÇÃO BRASILEIRA** 

**DEMETALIRGIA, BM** NATERALS E MINERAÇÃO

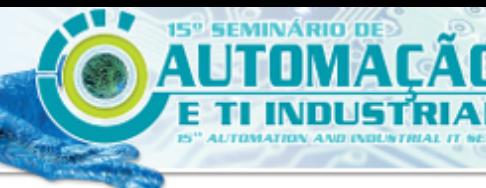

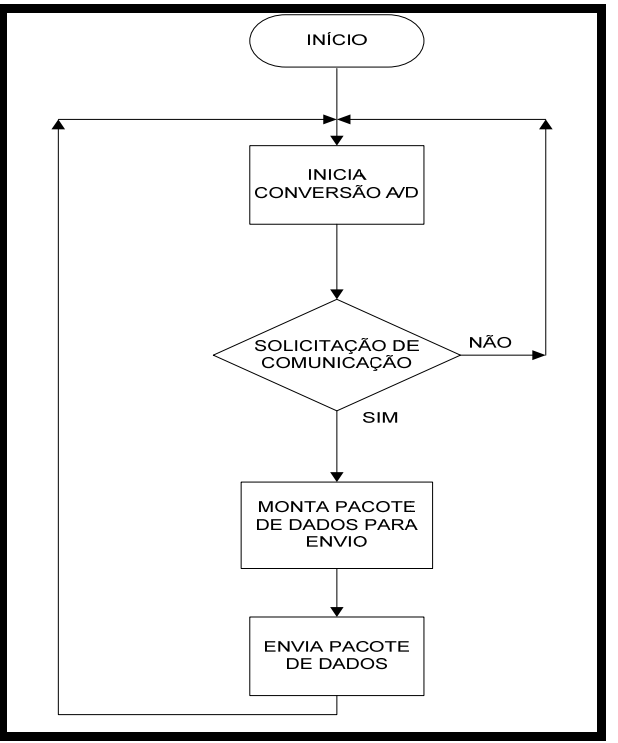

**Figura 3**. Fluxograma do sensor.

#### **2.2 Receptor**

O supervisório envia um pedido de comunicação, informando ao sensor que deve estabelecer comunicação, em seguida o mesmo receberá os dados e transmitirá para o supervisório que irá tratar a informação e mostrar na tela do computador (Figuras 4 e 5).

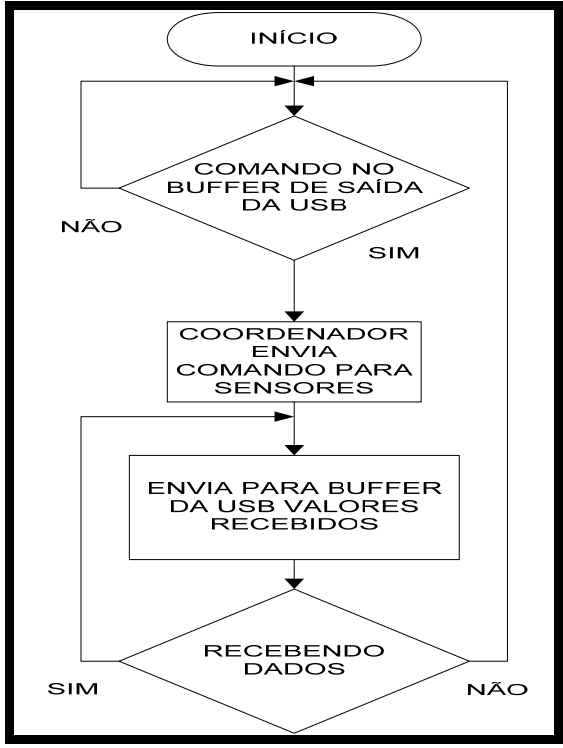

**Figura 4.** Fluxograma do receptor.

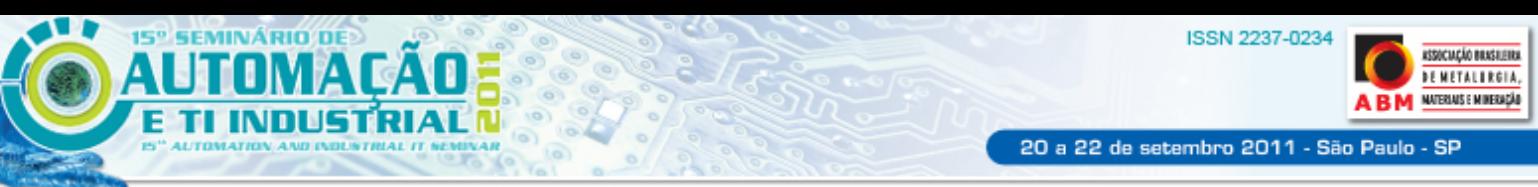

## **2.3 Supervisório**

Na tela do supervisório será possível visualizar a temperatura dos 16 sensores e fazer cadastro dos sensores de acordo com os dispositivos detectados na rede pelo coordenador da rede (receptor).

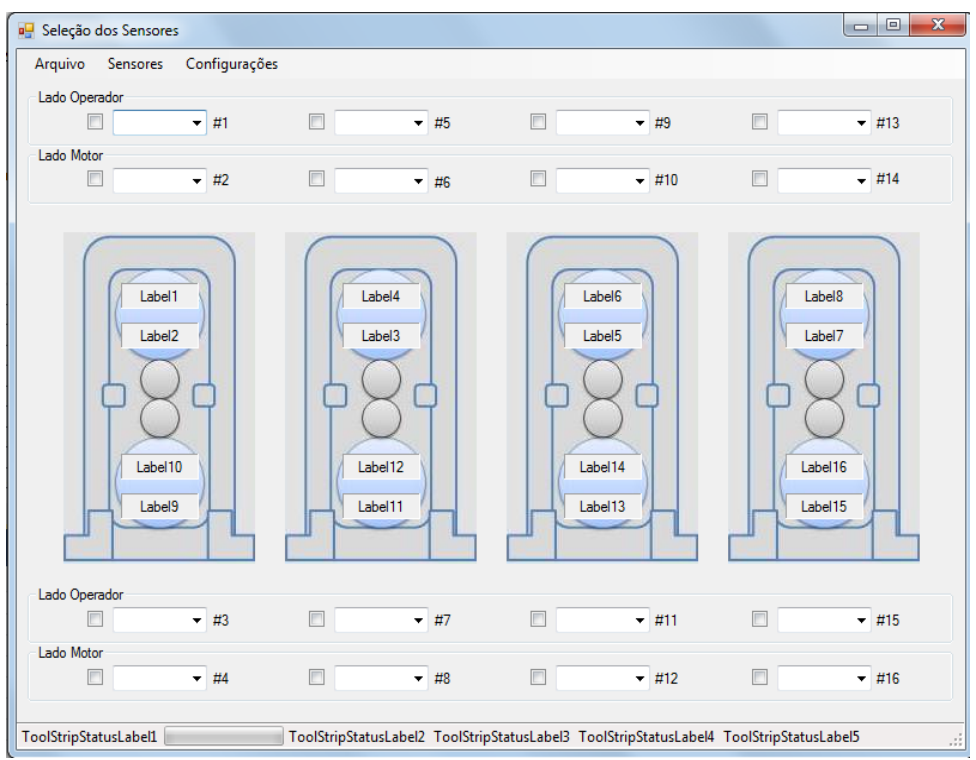

**Figura 5.** Tela proposta do supervisório.

## **3 DESENVOLVIMENTO**

O presente projeto foi desenvolvido com base nos módulos Xbee da MaxStream<sup>(3)</sup> e as placas adquiridas da Rogercom que já desenvolveu algumas placas para facilitar a utilização dos módulos XBee, das quais serão utilizados dois modelos neste projeto, como:

- COM-USB; e
- adaptador Protoboard.

## **3.1 Configurações Módulo XBEE**

Para iniciar os testes foi necessário configurar o módulo, para isso foi utilizado o *software* X-CTU, que serve para configurar e testar o funcionamento dos módulos ZigBee da MaxStream.<sup>(3)</sup>

Primeiramente conectou-se o módulo XBee na porta serial do computador através da placa COM-USB (Figura 6).

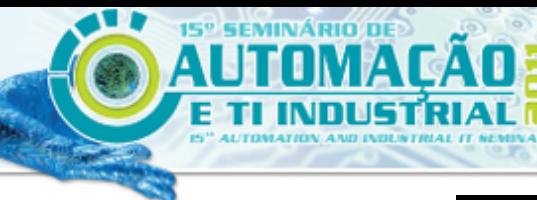

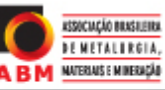

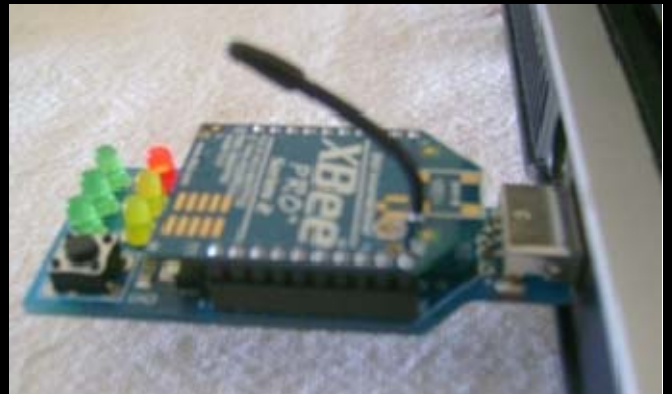

**Figura 6.** Módulo XBee conectado a USB via placa COM-USB.

Ao iniciar o programa X-CTU, irá aparecer à porta onde o módulo está conectado (Figura 7).

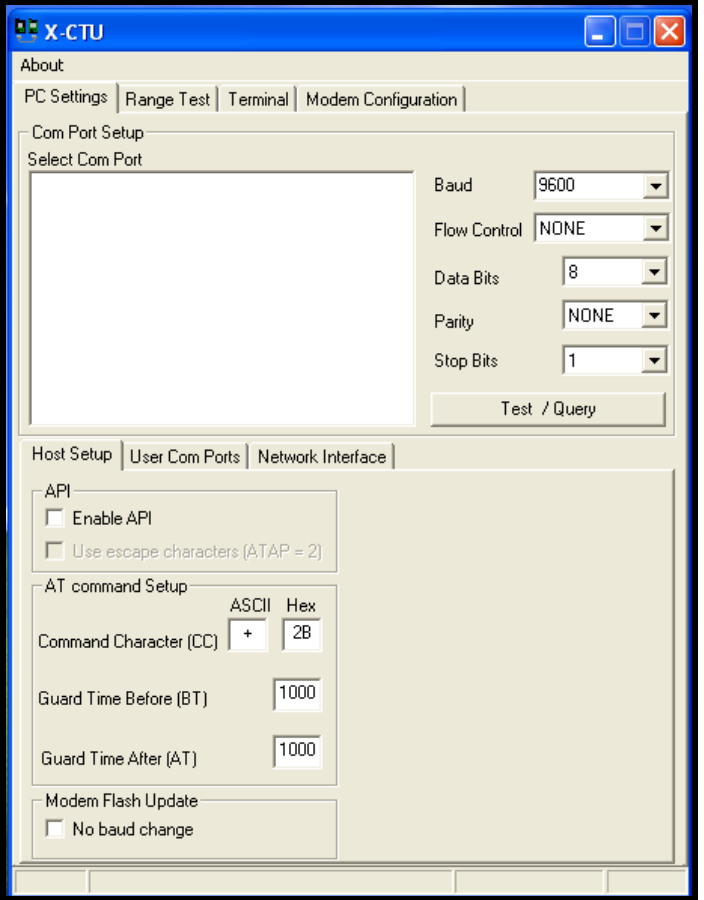

**Figura 7.** Tela inicial do programa X-CTU.

Na aba *Modem Configuration*, possui um botão *Read* que tem como função ler a configuração do módulo (Figura 8), caso houver alguma falha pode-se dar um click no botão de *reset* da placa COM-USB e novamente clicar no botão *Read*.

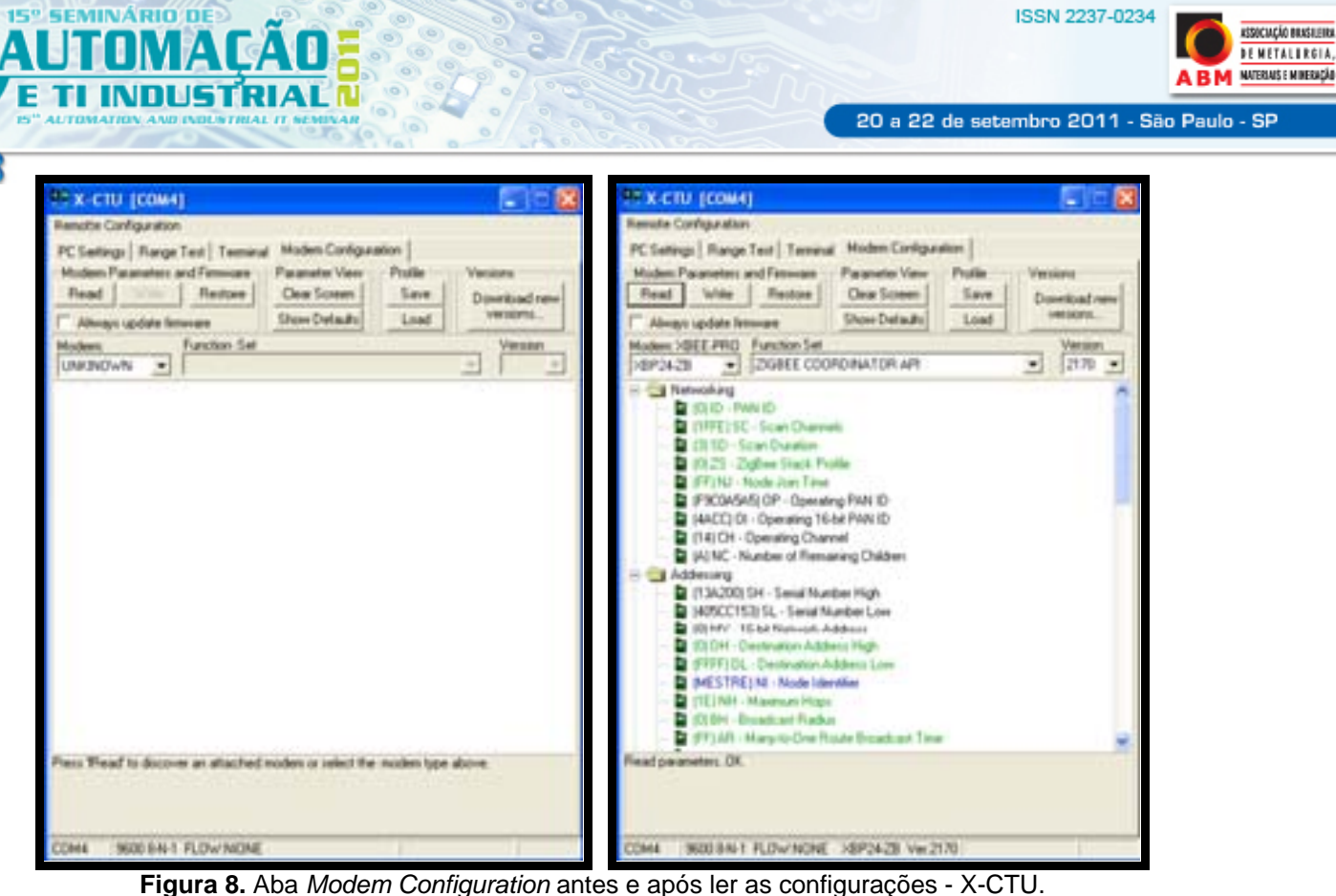

**ASSOCIAÇÃO BRASILEIRA** 

**DEMETALIRGIA,** 

Dependendo de como será configurado o módulo ou sua funcionalidade o software já possui pré-configurações. Estas configurações podem ser selecionadas no campo *Function Set* onde determinará se o módulo será um coordenar, roteador ou dispositivo final e ainda se os comandos serão em API ou AT.<sup>(4)</sup>

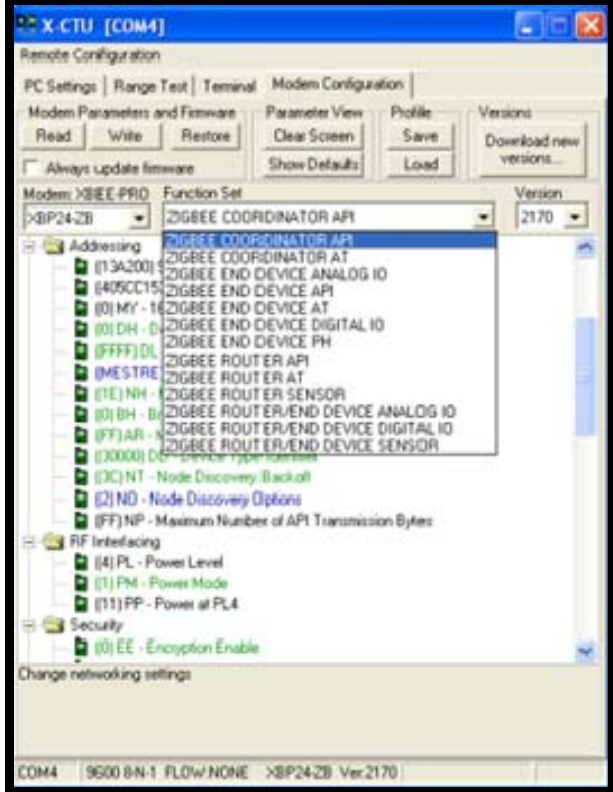

**Figura 9.** Configuração do modo de operação do módulo XBee.

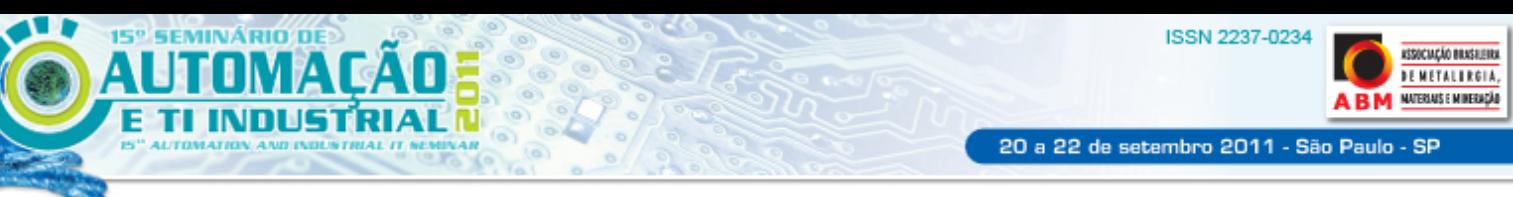

#### **3.1.1 Configuração módulo coordenador**

Para configurar o módulo Coordenador, foram alterados os parâmetros NI e NO, ambos são configurações de rede.

#### **3.1.1.1 Parâmetro NI**

Este parâmetro é utilizado para determinar o nome o dispositivo, no qual irá aparecer no supervisório e identificando-o facilmente.(3) Neste projeto a descrição do nome do dispositivo limitou-se a seis caracteres para facilita no momento de separar esta informação das demais contidas na palavra de comunicação. Neste projeto o módulo coordenador foi nomeado como "Mestre".

Para editar este parâmetro é só clicar em cima da descrição e no botão *set* e digitar o nome do dispositivo (Figura 10).

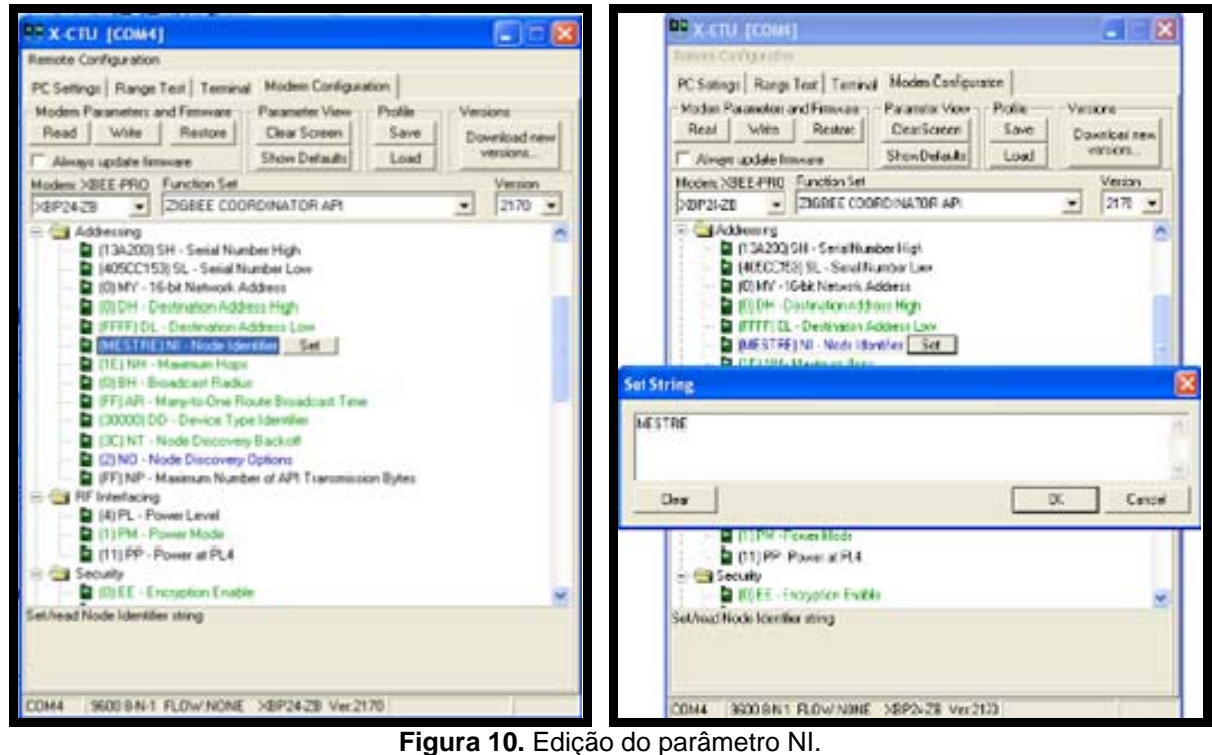

#### **3.1.1.2 Parâmetro NO**

Este parâmetro habilita o reconhecimento dos nós da rede.<sup>(3)</sup> O parâmetro varia entre zero e um.

Para editá-lo basta clicar sobre o parâmetro e alterar o valor do mesmo.

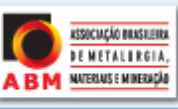

20 a 22 de setembro 2011 - São Paulo - SP

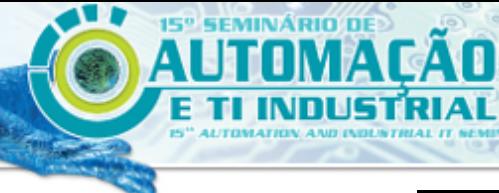

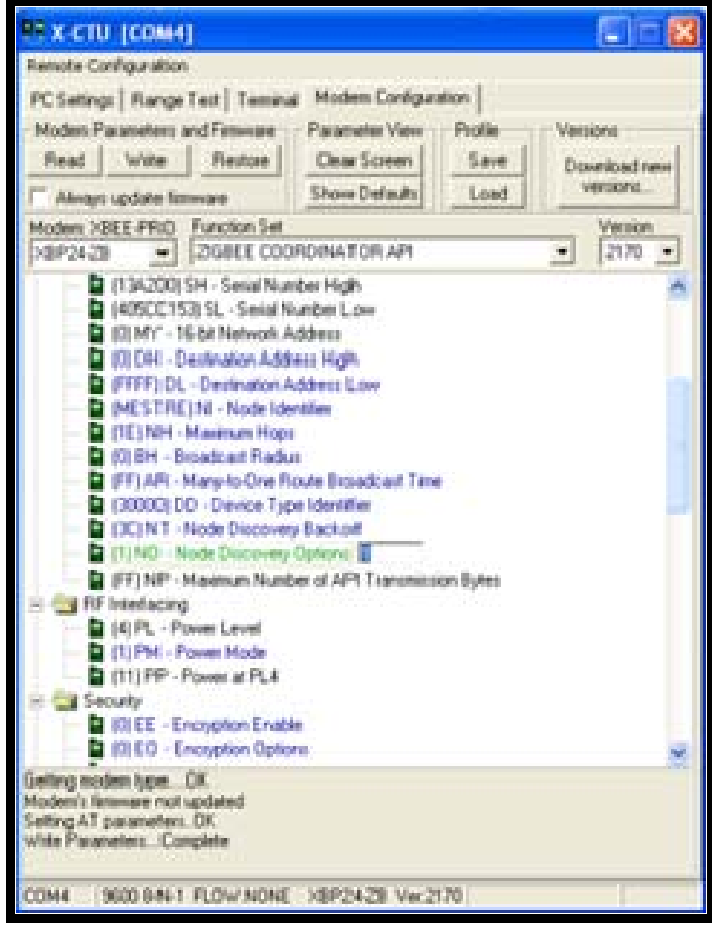

**Figura 11.** Configuração parâmetro NO.

## **3.1.2 Configuração módulo** *End Device* **(sensores)**

Na configuração dos módulos *End Device* ou dos sensores, foram alterados os parâmetro NI e D1, onde o parâmetro NI tem as mesmas características do item 4.1.1.1 com uma particularidade onde o nome dos sensores foi padronizado conforme Figura 12.

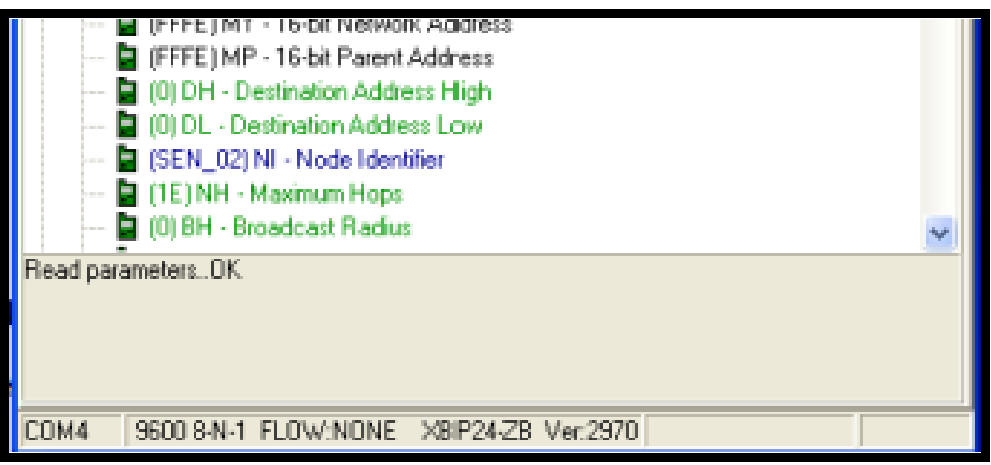

**Figura 12.** Configuração nome do sensor.

As três primeiras letras são "SEM", para identificar que é um sensor mais "\_" e depois o número sequencial dos mesmos.

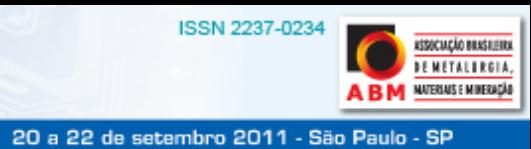

# **3.1.2.1 Parâmetro D1**

**EMINÁRIO D** 

Este parâmetro é a configuração do pino 19 do módulo, que é uma dos pinos de saída e entrada.<sup>(3)</sup> Neste parâmetro pode definir se o pino será uma entrada ou saída digital ou entrada analógica.

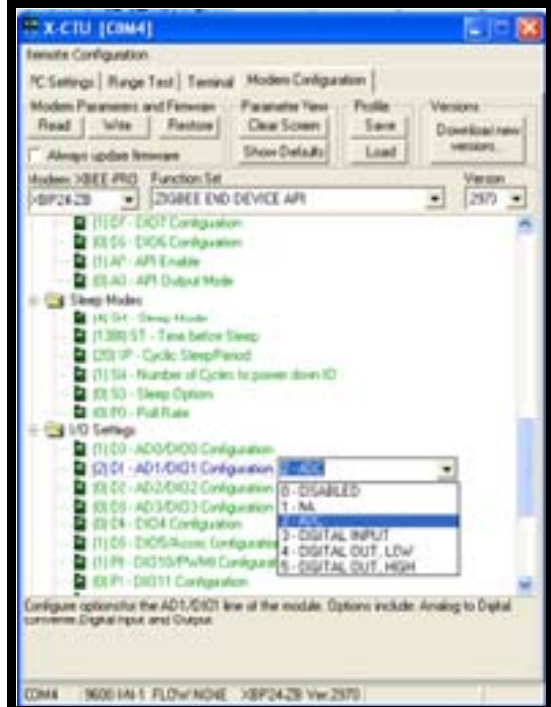

**Figura 13.** Configuração do parâmetro D1.

Esta configuração pode ser feita também nos parâmetros D0,D2 e D3, pois são respectivamente os pinos 20, 18 e 17 tendo a mesma funcionalidade do pino 19. Neste projeto definiu-se que todos os sensores de temperatura serão conectados ao pino 19, sendo mais fácil para configurar, pois neste caso é só carregar a configuração dos outros sensores e alterar o parâmetro NI. Como estamos utilizando um sensor com sinal analógico o parâmetro D1 foi configurado para ADC ou entrada analógica.<sup>(3)</sup>

## **3.2 Gravando e Salvando Parâmetros**

Após editar os parâmetros é necessário gravar os mesmos no módulo. Isto é feito clicando no botão *write* e aguardar a gravação. Na parte inferior da tela irá aparecer se a gravação foi feito com sucesso (Figura 14).

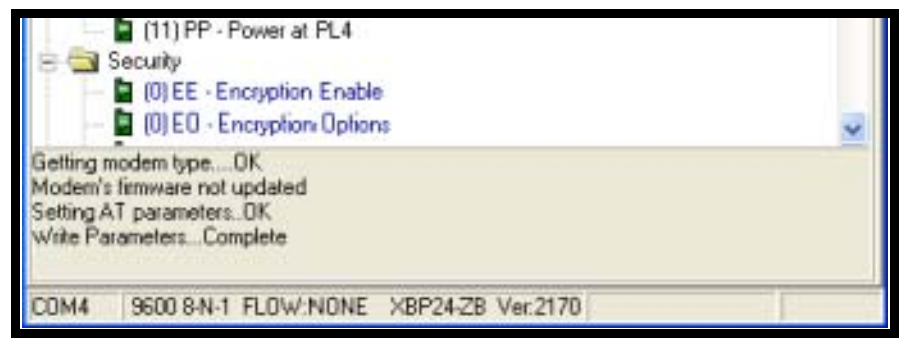

**Figura 14.** Mensagem da gravação.

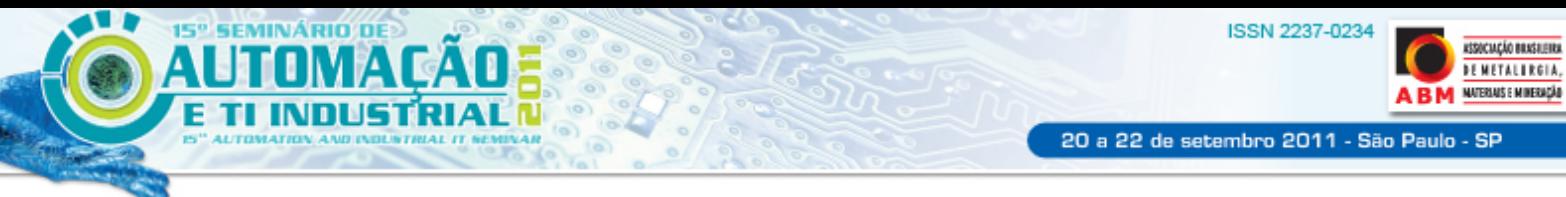

Caso ocorrer alguma falha na gravação é só clicar no botão de *reset* contido na placa COM-USB e clicar no botão de *write* novamente.

## **3.3 Testes Comandos**

Com o *software* Visual Basic 2010 instalado iniciou-se os testes de comunicação serial entre o módulo Coordenador (Mestre), da rede e o supervisório, visando descobrir como é feito a transmissão e como o dado é recebido pela porta serial.  $(5)$ O comando utilizado nos teste é para identificar os dispositivos conectados ao coordenador da rede. Os módulos foram configurados para comandos API e os comandos são representados em hexadecimal, conforme abaixo:

**7E 00 04 08 01 4E 44 64**

Onde:

- $7E \rightarrow$  comando API (início da palavra);
- $\bullet$  00 04  $\rightarrow$  tamanho do pacote de informação (08 01 4E 44);
- $\bullet$  08  $\rightarrow$  funcão API;
- 01 número de identificação do *Frame*;
- $\bullet$  4E 44  $\rightarrow$  número em hexadecimal do comando AT requisitado.(comando ND – *Node Discovery*); e
- 64 *Checksum* da API (é o último caractere do resultado da subtração de 0xFF da soma dos 4 caracteres  $08 + 01 + 4E + 44$ ).

Ao enviar o comando para o módulo coordenador conectado à porta serial, o mesmo retorna a seguinte informação de cada módulo conectado a ele e dele mesmo.

# **53 45 4E 5F 30 31 00 00 00 02 00 C1 05 10 1E D8**

# **7E 00 1E 88 01 01 4E 44 00 42 0B 00 13 A2 00 40 3B F3 00**

Onde:

- $7E \rightarrow$  comando API (início da palavra);
- 00 1E  $\rightarrow$  tamanho do pacote (88 + 01 + 4E + 44 + 00 + 42 + 0B + 00 + 13 +  $A2 + 00 + 40 + 3B + F3 + 00 + 53 + 45 + 4E + 5F + 30 + 31 + 00 + 00 + 00 +$  $02 + 00 + C1 + 05 + 10 + 1E$ ;
- $\cdot$  88  $\rightarrow$  funcão API;
- $\bullet$  01  $\rightarrow$  número de identificação do Frame;
- $\div$  4E 44  $\rightarrow$  representação em hexadecimal do comando API requisitado;
- $\bullet$  00  $\rightarrow$  *status* de entrega do pacote;
- $\rightarrow$  42 0B  $\rightarrow$  endereco de 16 bits MY;
- $\bullet$  00 13 A2 00 40 3B F3 00  $\rightarrow$  endereço de 64 bits SH + SL;
- $\bullet$  53 45 4E 5F 30 31  $\rightarrow$  nome do sensor conforme especificado no parâmetro NI;
- $\bullet$  00 00 00 02 00 C1 05 10 1E  $\rightarrow$  não identificado; e
- D8 *Checksum* da API (é o último caractere do resultado da subtração de 0xFF da soma dos 30 caracteres 88 + 01 + 4E + 44 + 00 + 42 + 0B + 00 + 13  $+$  A2 + 00 + 40 + 3B + F3 + 00 + 53 + 45 + 4E + 5F + 30 + 31 + 00 + 00 + 00  $+ 02 + 00 + C1 + 05 + 10 + 1E$ .

Com a informação dos endereços de cada sensor iniciou-se os teste para leitura das entradas analógicas dos sensores da rede. Para realizar a leitura é necessário ter o endereço completo do sensor que será lido para montar o comando que será

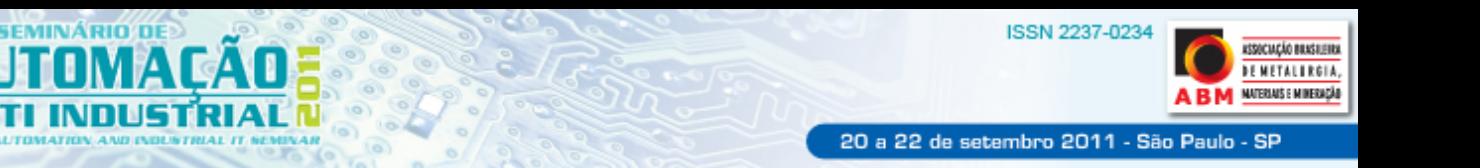

enviado para o coordenador e que fará a leitura do sinal do sensor, lembrando que a leitura é feita um sensor de cada vez.

Para este teste foi utilizado o programa "RCOM-MeshBee" (Figura 15), que vem junto com as placas COM-USB. Neste programa é possível montar os comandos, identificar os módulos conectados a rede e analisar o envio e resposta da porta serial.

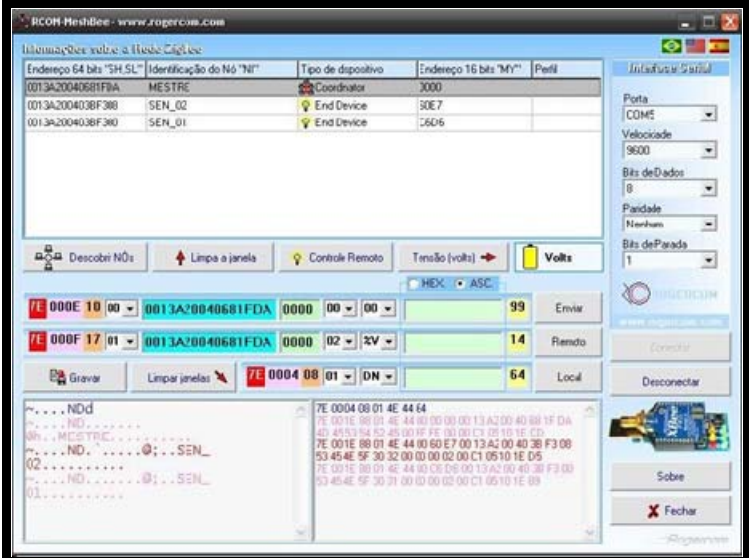

**Figura 15.** Visão geral do programa RCOM-MeshBee.

Ao reconhecer os módulos da rede pelo programa RCOM-MeshBee, pegou-se o endereço do módulo a ser testado e com isso montou-se a palavra a ser enviada via serial para leitura do módulo, conforme abaixo:

# **7E 00 0F 17 01 00 13 A2 00 40 5C C1 53 37 36 02 49 53 77**

Onde:

- $7E \rightarrow$  comando API (início da palavra);
- 00 OF  $\rightarrow$  tamanho do pacote (17; 01; 00; 13; A2; 00; 40; 5C; C1; 53; 37; 36; 02; 49; 53);
- $\bullet$  17  $\rightarrow$  comando API;
- 01 → número de identificação do Frame;
- $\bullet$  00 13 A2 00 40 5C C1 53  $\rightarrow$  endereco de 64 bits SH + SL;
- $\bullet$  37 36  $\rightarrow$  endereco de 16 bits MY;
- $\bullet$  02  $\rightarrow$  identificador do frame;
- $\div$  49 53  $\rightarrow$  número em hexadecimal do comando AT requisitado.(comando IS *Force Sample*); e
- 77 *Checksum* da API (é o último caractere do resultado da subtração de 0xFF da soma dos 15 caracteres 17 + 01 + 00 + 13 + A2 + 00 + 40 + 5C + C1  $+ 53 + 37 + 36 + 02 + 49 + 53$ .

Após enviar o comando para leitura da entrada analógica de um sensor específico conectado à rede, o mesmo retorna a seguinte informação:

**7E : 00 15 : 97 : 01 : 00 13 A2 00 40 5C C1 53 : 37 36 : 49 53 : 00 : 01 00 : 00 02 02 0B E9** 

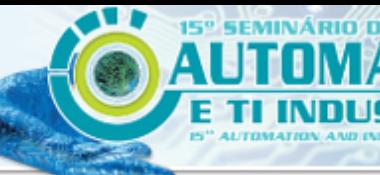

Onde:

- $7E \rightarrow$  comando API (início da palavra);
- 00 15  $\rightarrow$  tamanho do pacote (97; 01; 00; 13; A2; 00; 40; 5C; C1; 53; 37; 36; 49; 53; 00; 01; 00; 02; 02; 0B);

ISSN 2237-023

20 a 22 de setembro 2011 - São Paulo - SP

**SOCIAÇÃO BRASILEIRO DE METALI RGIA.** MATERIALS E MINERACÍA

- 01 → número de identificação do Frame;
- $\bullet$  00 13 A2 00 40 5C C1 53  $\rightarrow$  endereco de 64 bits SH + SL;
- $\bullet$  37 36  $\rightarrow$  endereco de 16 bits MY;
- 49 53  $\rightarrow$  número em hexadecimal do comando AT requisitado.(comando IS *Force Sample*);
- $\bullet$  00  $\rightarrow$  *status* entrega do pacote;
- $\bullet$  01 00  $\rightarrow$  indicação que possui IO ou ADC abilitado;
- $\bullet$  00  $\rightarrow$  informa quais IO estão habilitados;
- $\bullet$  02  $\rightarrow$  informa qual ADC está habilitado;
- $\bullet$  02 0B  $\rightarrow$  informa o valor em hexadecimal do conversor ADC;
- *Checksum* da API (é o último caractere do resultado da subtração de 0xFF da soma dos 20 caracteres 97 + 01 + 00 + 13 + A2 + 00 + 40 + 5C + C1 + 53 +  $37 + 36 + 49 + 53 + 00 + 01 + 00 + 02 + 02 + 08$ .

Com esta informação, é retirado à parte com o valor convertido na entrada analógica e feito o cálculo para converter em décima (referência em temperatura).

Para saber a função de conversão de hexadecimal para valor de temperatura, foi colocado feito à leitura da entrada analógica e comparado com o valor lido por um termômetro. Com isto chegou-se a formula abaixo:

Após converter o valor hexadecimal para decimal aplicando-se a formula:

$$
y_{temp} = \frac{(21 \times V_{ADC})}{200}
$$

O valor resultante desta formula é que será demonstrado na tela referenciado a uma escala de temperatura graus *Celsius*.

## **3.4 Circuito Protótipo**

Inicialmente testou-se o funcionamento o LM35 separadamente, alimentando com uma bateria de 9 volts entres os terminais 1 e 3 e medindo a tensão no pino 2 do componente. Com isso pode-se garantir que o sensor permite ser ligado diretamente ao pino 19 do módulo XBee (entrada analógica). Para que não tenhamos perdas no sinal do LM35 o seu próprio datasheet informa que é necessário inserir um resistor de 2Kohms entre o pino 2 e a entrada analógica do módulo, com a finalidade de aumentar a impedância.(2) Durante a comunicação a corrente do circuito é de aproximadamente 20 mA. Uma das limitações do sensor é que quando a bateria atinge os 5 volts o sensor é desligado, pois o regulador de tensão contido na placa que alimenta o módulo XBee necessita de no mínimo 5 volts.<sup>(3)</sup>

## **3.4.1 Validação do circuito**

Foi montado o circuito do protótipo em um *protoboard* e deixado o mesmo ligado por 7 horas e não apresentou nenhuma falha.

Para verificar o funcionamento do LM35 junto com o módulo XBee, utilizou-se um aquecedor e um termopar conectado á superfície do LM35 e aquecido ambos até a temperatura de aproximadamente 80°C e verificado a temperatura junto a HMI.

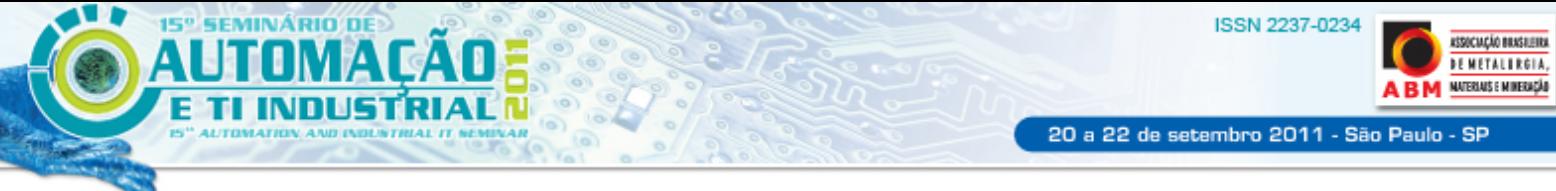

Neste teste pode ser verificado que a elevação da temperatura é lenta, pois o invólucro do LM35 e de plástico, mas podendo ser substituído por outro de metal.

## **3.4.2 Material do protótipo**

Para a montagem do protótipo, utilizaram-se os seguintes itens:

- uma caixa plástica de LXCXA 105 mm x 105 mm x 65 mm;
- uma placa de fenolite prototipada de LXC 50 mm x 100mm;
- um módulo XBee PRO Serie 2 XBP24-Z7WIT-004 revF;
- uma placa adaptadora protoboard PROTO-BEE v1.0;
- um CI LM35DZ
- um resistor de 2komhs de 1/4W;
- um soquete para baterias 9 volts:
- $\bullet$  fios:
- ferro de solda:
- estanho;
- silicone: e
- fita dupla face.

Para esta montagem não houve problemas, pois o circuito já havia sido testado no *protoboard* e sua montagem foi simples.

#### **3.5 Coordenador da Rede**

Para fazer a interface entre o módulo XBee e o computador foi utilizado a placa COM-USB da RogerCom como na Figura 16.

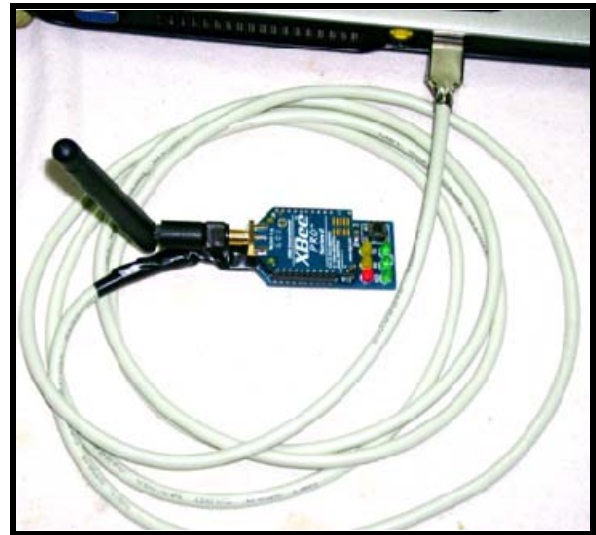

**Figura 16.** Foto do coordenador "Mestre".

#### **3.5.1 Testes e ensaios**

Em função da característica de construção do módulo coordenador, pois o mesmo possui uma antena para melhorar o envio e recebimento dos sinais, foi necessário fazer uma alteração na placa original. Esta alteração consistiu na retirada do conector USB da placa e no mesmo local soldado um cabo que na ponta possui um conector USB. Com esta maneira é possível conectar a placa COM-USB na porta serial do computador e o módulo coordenador, sem que haja problemas de mau contato.

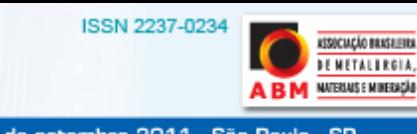

#### **3.6 Testes do Protótipo em Campo**

SEMINÁRIO D

Após todas as partes do protótipo estar testadas e validadas, foi realizado um teste em campo com a finalidade de verificar seu funcionamento com as interferências eletromagnéticas contida nos equipamentos.

Primeiramente foi instalado o sensor no cilindro de encosto inferior da cadeira 1 e o receptor dentro da sala elétrica tendo uma distância de aproximadamente vinte metros. Neste teste o receptor estava com a antena 10 dB e o sensor com a antena de fio, com esta configuração o sinal do sensor estava fraco e não foi possível estabelecer comunicação. Trocou-se o módulo do sensor por um com antena de 10 dB e realizado outro teste. Com a nova configuração houve uma grande melhora no sinal com uma atenuação de 50%.

Após os testes acima, foi instalado o receptor na cabine de operação e mantido o sensor no mesmo lugar, neste caso a distância entre o sensor e o receptor diminuiu para quinze metros. Este teste foi realizado com módulo receptor com antena de 10 dB e o sensor com antena de fio. Os testes foram satisfatórios, pois a comunicação foi estabelecida com o sinal quase em 100% e sem interferência.

O primeiro teste teve perda de sinal, pois a sala elétrica é constituída de paredes tijolos de concreto e uma malha de aterramento externa utilizando o princípio da gaiola de *Faraday* para reduzir as interferências eletromagnéticas nos equipamentos nela contidos (Medeiros, 2009).

#### **4 RESULTADOS**

Com o monitoramento online da temperatura dos mancais, não é necessário realizar paradas de linha para verificação das temperaturas e os operadores e inspetores de manutenção, podem antecipar o diagnóstico de falhas e como: queima de mancal; rolamento; travamento de cilindro.

A manutenção dos sensores é basicamente a troca das baterias internas e caso houver problemas nos componentes interno do sensor, a manutenção é simples e barata, pois o mesmo é constituído de simplesmente três componentes básicos (Módulo ZigBee, Sensor temperatura LM35 e Adaptador *Protoboard*).

## **5 CONCLUSÃO**

O presente trabalho foi desenvolvido através de pesquisas e livros, *internet*, entrevistas com professores e com o auxilio do coordenador. Para que o projeto proposto tivesse sucesso foram necessários muitos testes, investimentos e tempo, pois como sistemas de comunicação via RF são muito caros e muito suscetíveis a interferências do meio externo.<sup>(6)</sup> O desenvolvimento desse projeto possibilitou uma evolução em conhecimento na área da eletrônica, principalmente na área de comunicação.

Como a tecnologia implantada neste trabalho não está muito difundida no mercado, centros acadêmicos e centros de pesquisas, há um grande dificuldade em encontrar informações do XBee.

Apesar das dificuldades, o trabalho foi desenvolvido de forma a manter a integridade das informações pesquisadas, para que não haja distorção ou informações mal fundamentadas que possa comprometer a reputação dos componentes ou que algum pesquisador venha a utilizar esse material, de forma equivocada levando a erros em futuros trabalhos.

20 a 22 de setembro 2011 - São Paulo - SP

Observando a evolução do sensoriamento industrial é muito visível o aumento de sensores com comunicação sem fio. O projeto em questão baseou-se numa determinada necessidade e na inovação tecnológica, buscando aprimorar os conhecimentos na área de radiofrequência.

As maiores dificuldades foram com relação à determinação dos comandos, pois são de difícil interpretação e complexas somadas a falta de literatura especifica. Essa dificuldade repercute na programação do supervisório que neste projeto foi necessário mudar de programa para poder dar continuidade ao mesmo.

Na conclusão deste projeto foi possível atingir todos os objetivos proposto e trabalhado para que o mesmo venha a ser uma fonte para novos trabalhos, pois o tipo de tecnologia aplicada neste projeto é novo e podendo ser aplicados nos mais variados tipos de soluções.

## **Agradecimentos**

A minha esposa, pais, professores, colegas de trabalho e minha gerência que direta e indiretamente contribuíram para com o sucesso deste trabalho.

## **REFERÊNCIAS**

- 1 Hugh, Y. D. (2010). *Física II : Termodinâmica e Ondas* (12 ed., Vol. 2). São Paulo: Person Education do Brasil.
- 2 Semiconductor, N. (Novembro de 2000). LM35 Precision Centigrade Temperature Sensors. *Datasheet* . Estados Unidos da América.
- 3 Messias, A. R. (15 de Abril de 2010). *RogerCom*. (A. R. Messias, Produtor) Acesso em 15 de Abril de 2010, disponível em RogerCom: **www.rogercom.com.br**
- 4 Digi International, I. (2008). Product Manual v1.xCx 802.15.4 Protocol. *Datasheet* . Minnesota, Minnetonka, Estados Unidos da América.
- 5 Boratti, I. C. (2007). *Programação Orientada a Objetos Usando Delphi* (4 ed.). São Paulo: Visual Books.
- 6 Medeiros, J. C. (2009). *Princípios de Telecomunicações : Teoria e Prática* (2 ed.). São Paulo: Érica Ltda.

## **BIBLIOGRAFIA**

- 1 Ferrari, A.M. *Telecomunicações : evolução e revolução.* 2. ed. São Paulo: Érica, 1998.
- 2 Ferreira, M. (25 de Abril de 2010). *As Redes com ZigBee*. Acesso em 25 de Abril de 2010, disponível em Mundo Wi-Fi:
	- **http://www.mundowifi.com.br/forum/showthread.php?t=86**
- 3 LTDA, V. C. (01 de 01 de 2009). *VIKA CONTROLS.* Acesso em 20 de Março de 2010, disponível em VIKA CONTROLS:
	- **http://vikacontrols.com.br/catalogos\_pdf/Artigo\_Zigbee\_Vika\_Controls.pdf**
- 4 Pinheiro, J. M. (12 de Fevereiro de 2006). *Projeto de Redes.* Acesso em 12 de Fevereiro de 2010, disponível em Projeto de Redes: **http://www.projetoderedes.com.br/artigos/artigo\_zigbee\_em\_home\_area\_network.**
- **p** 5 Regazzi, R. D. (2005). *Soluções Práticas de Instrumentação e Automação.* Rio de Janeiro: Kwg.
- 6 SMS/DEMAG. (2002). Descritivo Funcional.Laminador de Tiras a Frio. Alemanha.
- 7 SMS/DEMAG. (2002). Descritivo Funcional.Sistema Ar-Óleo. Alemanha.
- 8 Thomazini, D. (2009). *Sensores Industriais: Fundamentos e Aplicações* (6 ed.). São Paulo: Érica.
- 9 Walker, H. R. (2006). *Fundamentos de Física* (7 ed., Vol. 2). Rio d eJaneiro: LTC Livros Técnicos e Científicos Editora S.A.